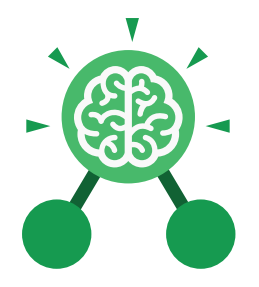

**Purple Mash Computing Scheme of Work: Knowledge Organisers**

# Unit: 3.9 **Presenting with Microsoft PowerPoint**

# **Key Learning Key Resources** • To understand the uses of PowerPoint. • To create a page in a presentation. • To add media to a presentation. **OWERPOINT** • To add animations to a presentation. • To add timings to a presentation. • To use the skills learnt to design and create an engaging presentation. **Key Images** New Open Open a new Open an existing Save your workUndo key document document Calibri (Body)  $\vee$  11 New Text Slide ~ Box Font Category Insert a text box Insert a new slide Hom Design Insert Pictures Home tab where Insert a picture Design tab where Insert tab where you many editing tools you can find readycan add an object are found made design such as a picture or templates

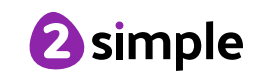

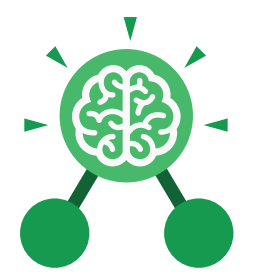

**Purple Mash Computing Scheme of Work: Knowledge Organisers**

# Unit: 3.9 **Presenting with Microsoft PowerPoint**

**Key Vocabulary**

#### **Animation**

Visual effects used on objects such as text boxes or pictures. They allow these objects to be bought on and off the slide in a certain way.

#### **Audio**

Any type of sound, such as music or voiceover.

# **Design Templates**

A variety of ready-made templates with custom formatting (font, colour scheme etc.) which gives a certain look and feel.

#### **Entrance Animation**

The animation used to bring an object (such as a picture or text box) onto the slide.

#### **Font**

A set of type which shows words and numbers in a particular style and size.

**Media** Images, videos or sounds which can be added to a presentation.

#### **Presentation**

A visual way of displaying information to an audience that is clear and engaging. It can contain text, images and videos.

# **Presentation Program**

A computer program, such as PowerPoint, which is used to create a presentation.

**Slide** A single page within a presentation.

#### **Slideshow**

A collection of pages arranged in sequence that contains text and images to present to an audience. Often referred to as a PowerPoint presentation.

#### **Stock image**

Existing photos and images which are available and free to use.

#### **Text box**

A box in which text can be inputted and formatted.

#### **Text formatting**

When you change the format of text on a page, including the font, the size and whether it is bold, underlined or in italics.

#### **Transition**

The interesting effect used when one slide moves onto the next.

# **WordArt**

A way to treat text as a graphic so that you can add special effects to text.

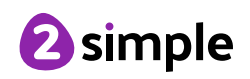

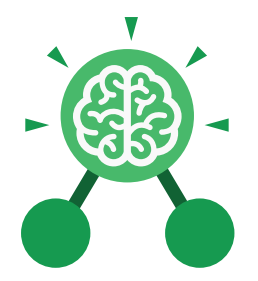

**Purple Mash Computing Scheme of Work: Knowledge Organisers**

# Unit: 3.9 **Presenting with Microsoft PowerPoint**

**Key Questions**

### **What is a presentation program used for?**

A presentation program is used to present information to an audience in an engaging way, such as including text, pictures and videos. PowerPoint is an example of a presentation program.

### **How do you add a transition to a presentation?**

Click on 'Transitions' at the top of the screen and select the transition you wish to use. You can preview the transition by pressing 'preview' on the left-hand side.

#### **What features can you use to make a presentation more engaging?**

You can give your presentation an engaging look and feel by using different fonts, colour schemes and using an interesting layout. Adding pictures, sound, and videos would also make a presentation more interesting to an audience. Using animations and interesting transitions between slides would also be engaging.

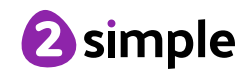